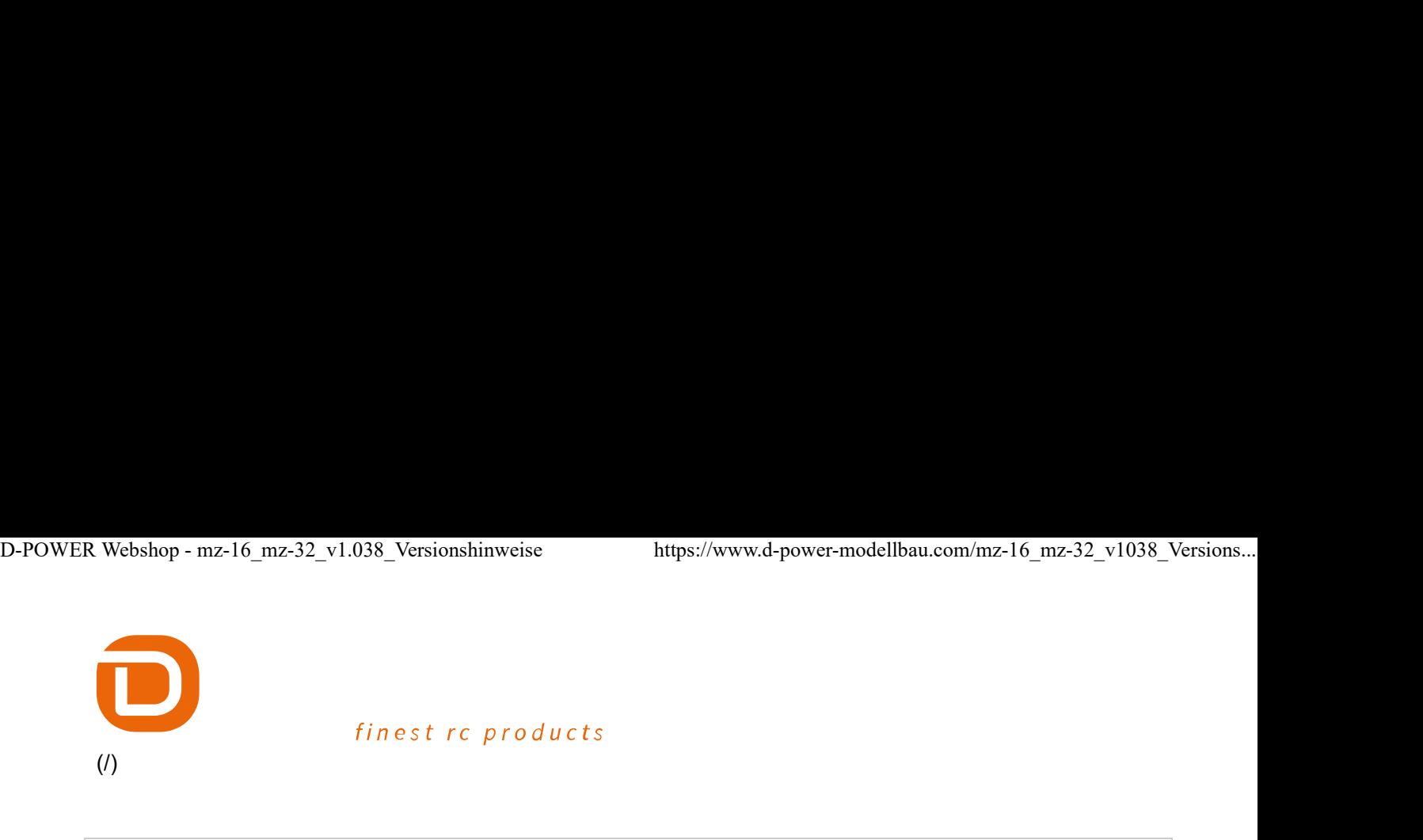

Suche

0 Anzahl Artikel (/warenkorb) 0.00 € zur Kasse (/customer/login)

# UPDATE für Graupner mz-16 und mz-32 Sender - Version1.038 (//Version1.038)

# mit neuen Features und auch einem Alleinstellungsmerkmal Direkteinstellung von Mehrpunktkurven und vielen Verbesserungen.

#### Versionshinweise

Diese neue Version behebt bekannte Softwareprobleme und fügt Erweiterungen und Verbesserungen zu bestehenden Funktionen der Sender mz-16 und mz-32 hinzu.

Diese Version aktualisiert auch verschiedene Hilfetexte, Anleitungen, System Dateien und PC-Programme (Utilities) und muss daher mit dem Graupner Firmware Upgrade Studio mz-32 firmware download oder dem Java mz-16\_mz32-Downloader-0.9.4.1318 durchgeführt werden.

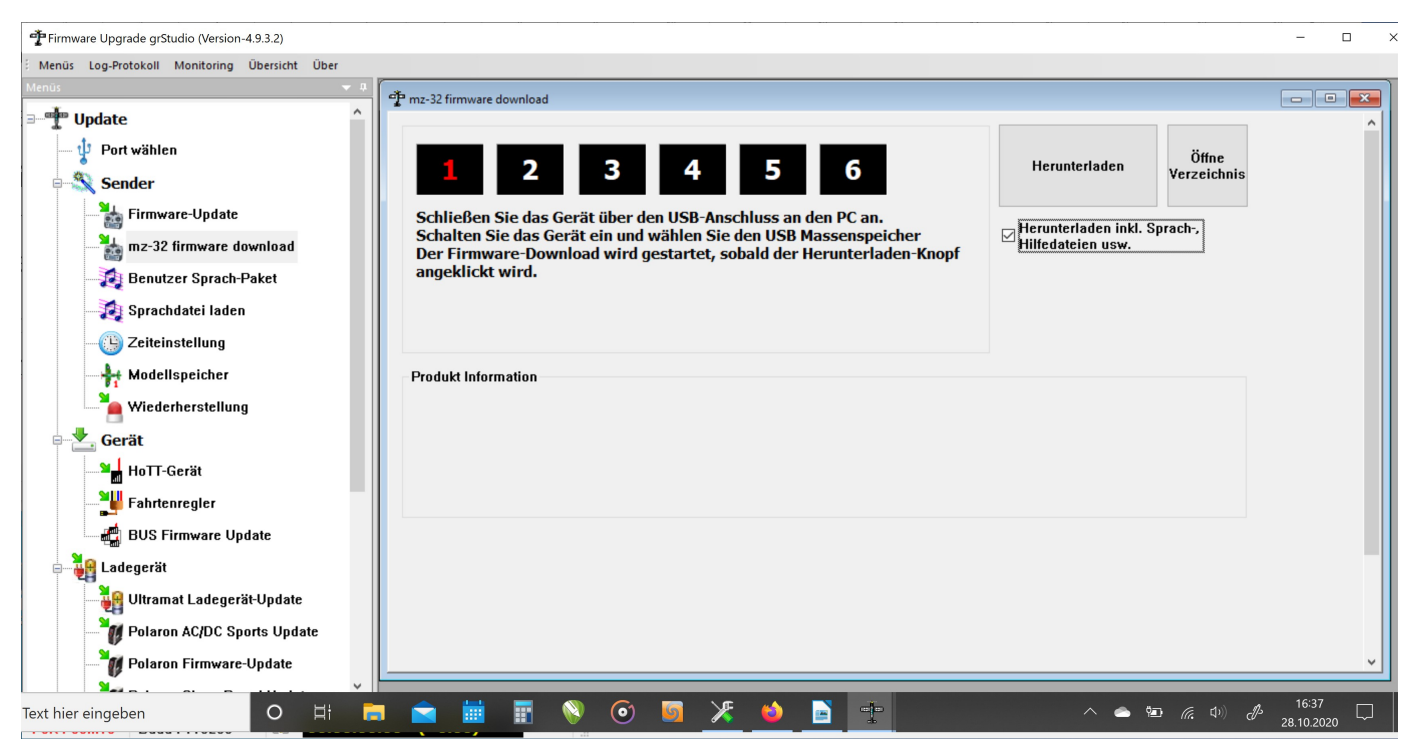

Wählen Sie zumindest folgende Dateien aus:

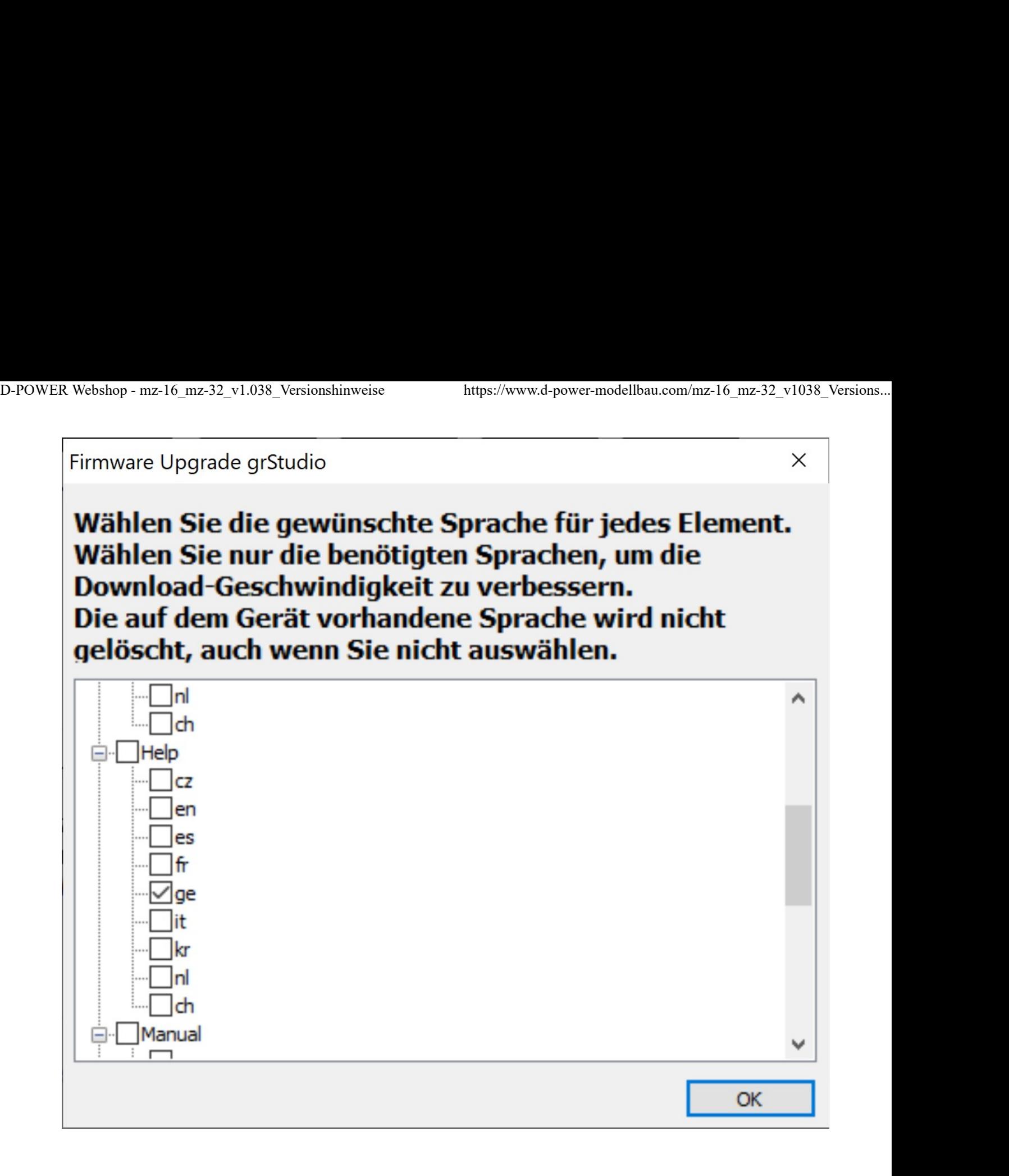

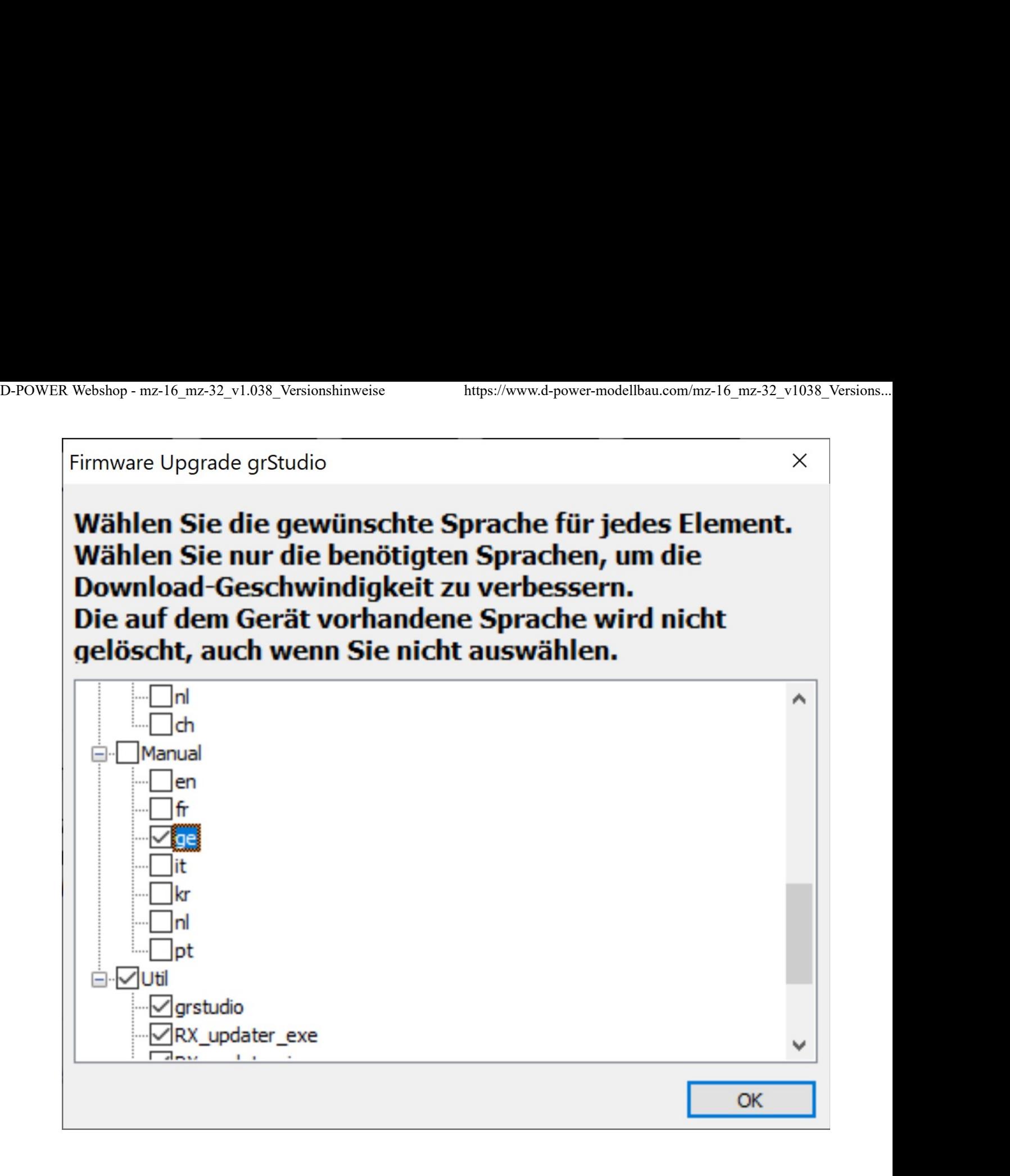

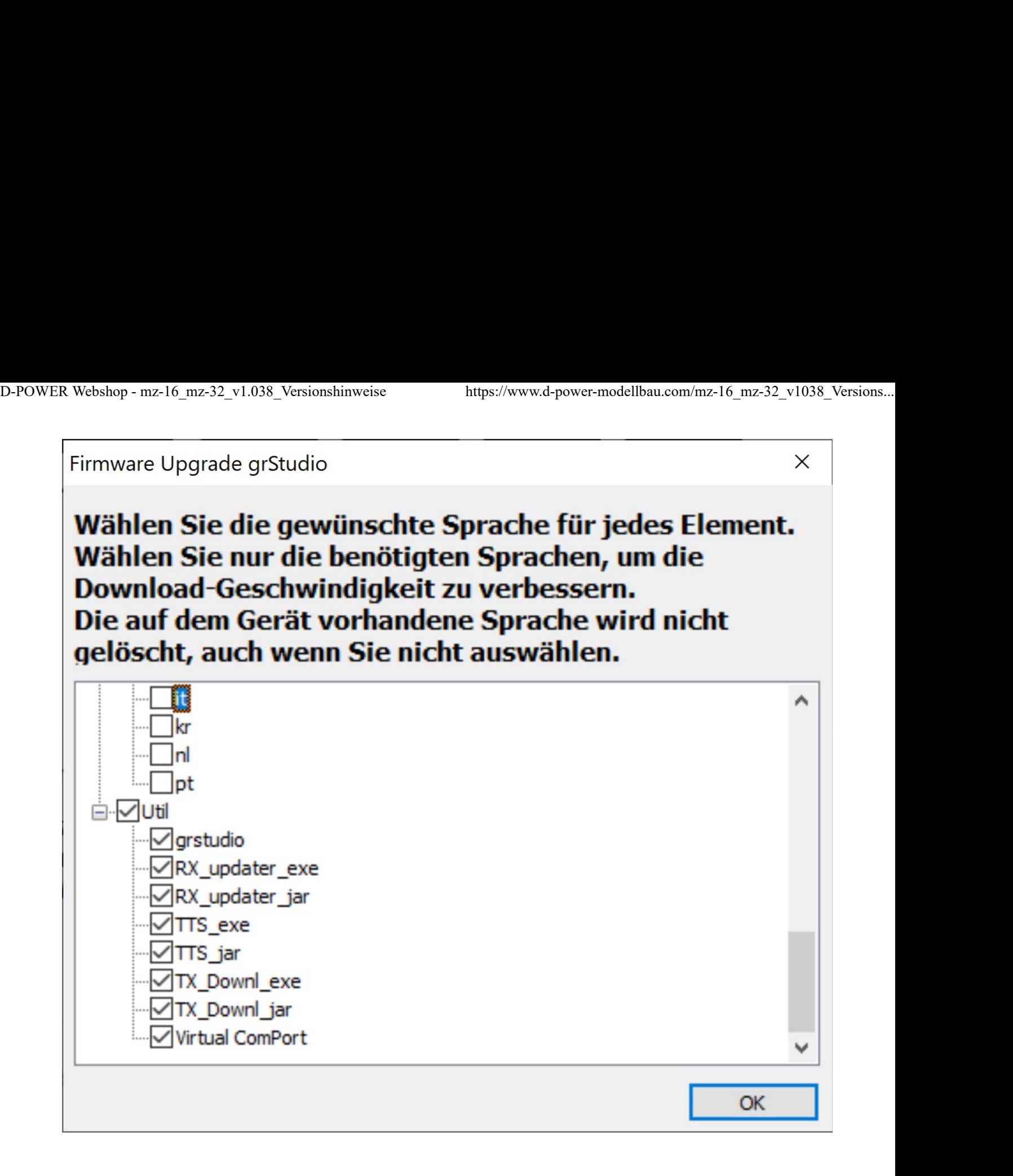

Sie finden das Firmware Upgrade Studio, indem Sie hier klicken (https://www.d-power-modellbau.com /downloads/viewcat/1/graupner-firmware-updates).

Verwenden Sie nicht die wireless Firmware-Update-Funktion des Senders, da diese nur die Software und nicht die anderen benötigten Dateien herunter lädt!

Bevor Sie die Firmware-Aktualisierung durchführen, schließen Sie Ihren Sender an Ihren Computer an und stellen Sie den USB-Modus auf Massenspeicher (System/USB/Massenspeicher) und machen ein Backup aller Ihrer Modelle und gegebenenfalls der Systemeinstellungen.

Überprüfen Sie nach dem Updaten sorgfältig alle Ruderfunktionen aller Ihrer Modelle. Insbesondere Modelle mit Servo-Detailkurven und Delta-Modelle müssen sehr sorgfältig überprüft werden.

Zum Konvertieren eines Modellspeichers passend zur neuen Firmwareversion ist jeder davon betroffene Modellspeicher zwingend VOR dessen erstmaliger Benutzung unter der neuen Firmware zu speichern. Dazu unmittelbar nach dem Laden eines Modellspeichers entweder wieder den Sender kurzzeitig ausschalten oder den Modellspeicher wechseln. In beiden Fällen wird der aktuelle Modellspeicher unter der neuen

Firmwareversion abgespeichert und kann nach dem erneuten Einschalten des Senders bzw. nach dem erneuten Laden des betreffenden Modellspeichers wie üblich benutzt werden. Uhren-Widgets, insbesondere das Uhr 1 Widget, sollten gelöscht und neu aktiviert und eingestellt werden, damit sie korrekt funktionieren. Die durch Antippen des Symbols rechts oben in der Grundanzeige des Senders aufrufbare Option "Alle Widget Daten zurück setzen" setzt nun auch alle Uhren mit Ausnahme der Systemzeit und der Modellzeit zurück. D-POWER Webshop - mz-16\_mz-32\_v1.038\_Versionshinweise https://www.d-power-modellbau.com/mz-16\_mz-32\_v1038\_Versions...<br>Firmwareversion abgespeichert und kann nach dem erneuten Einschalten des Senders bzw. nach dem<br>erneuten

## Funktionserweiterung mz-16

• Bis zu 8 QR/Expo-Funktionen stehen nun auch im Sender mz-16 zur Verfügung, wodurch z. B. beim Modelltyp Heli die standardmäßige Vorbelegung nun auch die Funktionen "Gier" und "Gasbegrenzung" umfasst. Ältere Modellspeicher vom Modelltyp "Helikopter" können wie folgt konvertiert werden:

1. Wechseln Sie nach dem Laden des Modells in den Menüpunkt "Modelltyp" und ändern den Taumelscheibentyp vom aktuellen Typ auf einen beliebigen anderen und kehren Sie dann wieder zur ursprünglichen Einstellung zurück.

2. Wechseln Sie zur Kontrolle in das Menü QR/Expo und überprüfen Sie, ob nun die Zeilen "5 Gier" und "6 Gasbegr." vorhanden sind.

3. Ist dem so, überprüfen Sie auch alle anderen Funktionen Ihres Helikopters um sicherzustellen, dass sie wie gewünscht funktionieren.

# Korrekturen / Fehler Behebungen bei mz-16 / mz-32

• Der digitale Schalter DS (24) in der rechten unteren Ecke kann jetzt korrekt eingestellt und verwendet werden.

- Die Uhr 1 kann nun im Widget auch bei eingeschalteter HF gelöscht werden.
- Die Arbeitsstabilität des GUI-Prozessors wurde verbessert.
- Funktionsstabilität der SD-Karte verbessert.
- Das automatische Abschalten der Anzeigebeleuchtung nach 5min funktioniert nun.
- Benutzerhinweis, Sprachhinweis und Widget HF-Stärke korrigiert.
- Symbole und Texte für aufblitzende und blinkende Digitalschalter korrigiert.
- Unverzögerte Kanäle sollten nun auch nach Aus- und Einschalten des Senders oder Modellwechsel funktionieren.
- Widget-Name der deutschen Version von "Bass" in "Basis" korrigiert.
- Servoeinstellung/Detailansicht

Die Werte für die Berechnung der negativen Wegwerte (Punkte 1 - 6) wurden bisher mit falscher Polarität berechnet! Der Einstellbereich wurde von ±10 % auf ±20 % erweitert. Hinweis:

Beim Laden älterer Modellspeicher wird die Polarität der Punkte 1 - 6 von "+" auf "-" bzw. "-" auf "+" geändert um die korrekte Funktion älterer Modellspeicher in der neuen Softwareversion zu erhalten. Seien Sie vorsichtig im Falle eines Downgrades der Software! In diesem Fall müssen die Werte in der Servo-Detailansicht überprüft und ggf. korrigiert werden oder ein zu älteren Software-Versionen kompatibler Modellspeicher verwendet werden.

• Abschaltmöglichkeit im Falle von GUI-Fehlern. (Power off possibility in case of GUI errors.)

- Diff. red. Maximum von 125% auf 100% reduziert.
- Sequenzerschalter: korrigierte SQN-Zahlanzeige bei den Sequenzerschaltern Q1 ... Q3, vorher Q0 ... Q2. D-POWER Webshop - mz-16\_mz-32\_v1.038\_Versionshinweise https://www.d-power-modellbau.com/mz-16\_mz-32\_v1038\_Versions...<br>→ Diff. red. Maximum von 125% auf 100% reduziert.<br>→ Sequenzerschalter: korrigierte SQN-Zahlanzeige bei
	- Die Sprachansage für Systemwarnung 2 wurde von Senderstärke auf Sender niedriges Signal geändert.

• TX- und RX-Stärke und -Rate/Qualität (Widgets, Systemwarnung, Benutzerhinweis, Sprachhinweis, Sensorschalter): Namen, Werte und Ansagen passen jetzt zusammen.

• Fehler bei der Anzeige des Up-Timer-Symbols nach Änderung der Flugphase in der Detailansicht des Timer-Sets korrigiert.

• Modelltyp Delta: Einstellungsfehler bei Butterfly bzw. Springen der Einstellung von HR > WK behoben.

• Sprachankündigungen: Wechsel von ELECTRIC oder GENERAL Höhe zu Vario Höhe ist jetzt ohne Einfrieren des Senders möglich.

• Menü "Modell Liste": Das Zurückgehen von einem bereits ausgewählten Modell über die linke obere Menütaste ist jetzt auch möglich bei Modellnummern >31.

• Sprachansage für Einzelzellen bei Electric und General Modul geändert von durchschnittlicher zu Zellenspannung (Niedrigste Zelle x.x Volt).

• Widget: Cell Volt Min zeigt nun die Spannung der schwächsten Zelle anstelle des Durchschnittswertes. Strom und Max ist immer noch der Durchschnitt.

- Sensorschalter ESC Power: Volt-Skala von 1 V- in 0,1 V-Schritte geändert.
- Benutzerhinweis ESC Leistungsspannung min von 1 V- in 0,1 V-Schritte geändert.
- Sensorschalter Niedirgste Zellenspannung funktioniert jetzt.

• Für Modellgleitschirme, Modellfallschirmspringer und F-Schlepp-Flüge ist in der Regel eine reduzierte Telemetrie-Geschwindigkeit erforderlich. Diese ist nun wahlweise einstellbar auf 100 %, 50 % oder 33 %.

• Bei Verwendung des SP-Protokolls

- Bindungsmodus korrigiert
- Kanalausgabeprotokoll korrigiert
- SP Mode  $1 = X$ , Mode  $2 = 2$

• GUI-Error bei Benutzung der "Direkt Einstellung" per LVx, DVx sowie der menüseitigen Touch-Schieberegler und -Tasten beseitigt.

• Uhrennamen korrigiert

• Drehzahl- und Tankansage korrigiert

## Modifizierungen bei mz-16 / mz-32

• Die Modellzeit kann nun mit einem Schalter gestartet und gestoppt werden. Löschen der kumulierten Modellzeit entweder mit der Reset-Funktion im Menü "Uhr Info" oder durch Aufrufen der entsprechenden Widget-Funktionen und anschließendem Antippen von "zurücksetzen".

• Die Einstellwerte des orangefarbigen seitlichen Einstellschiebers werden jetzt in den durch Antippen von "Detail" erreichbaren Grafiken der Menüs "Gebereinstellung", "Freie Mischer" und "Bremse" gerundet.

Die Nachkommastellen stellt man über die Auf- und Ab Tasten ein.

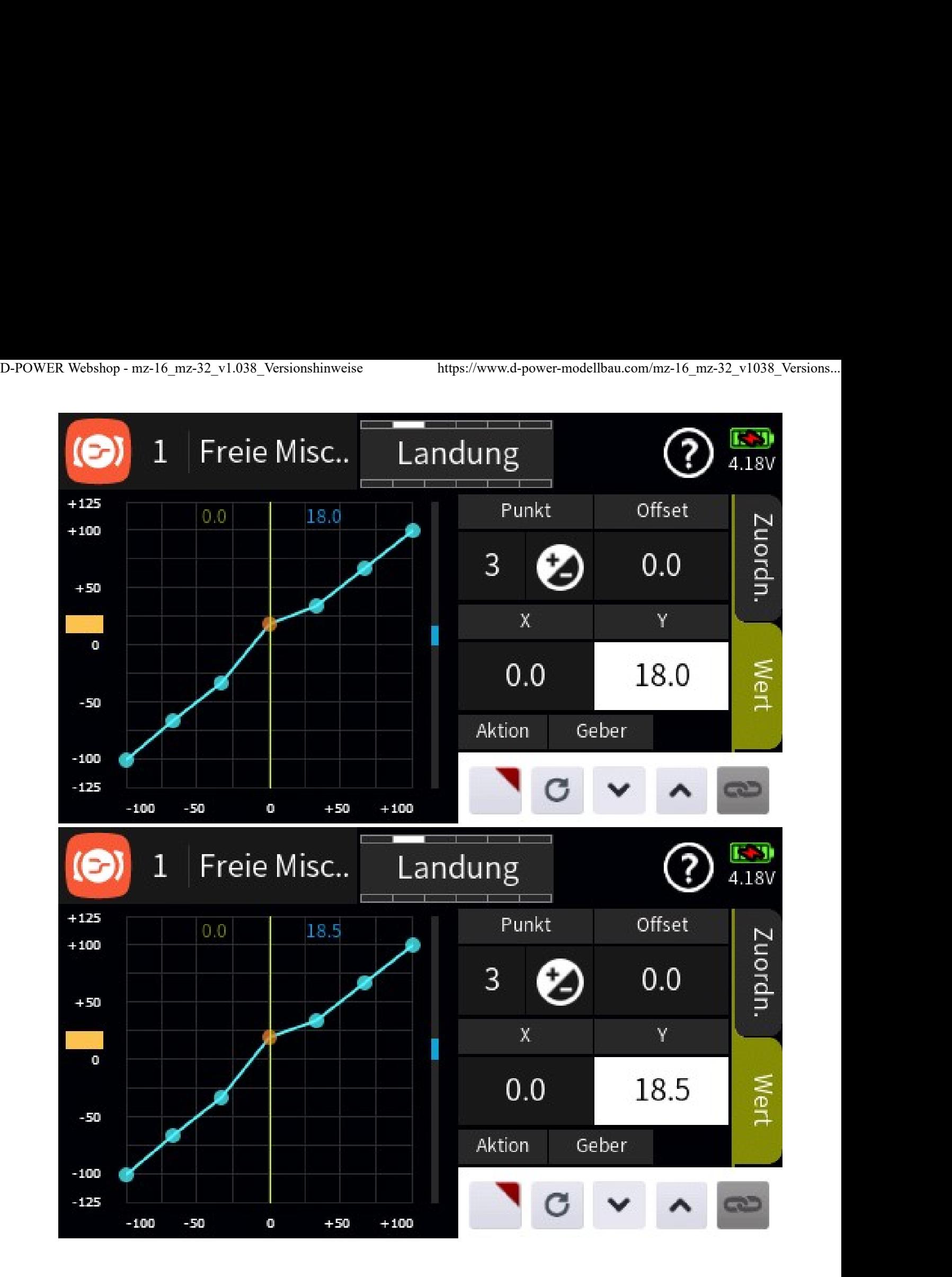

- Uhren werden beim Zurücksetzen nicht mehr angehalten.
- Gebereinstellung: Die gewählte "Verzögerung" wirkt nun auch auf unter "Detail" eingestellte Geberkurven.
- Widget Entfernung/Höhe/Geschwindigkeit: GPS Home-Richtung Position korrigiert.
- General Air Modul: Sensorschalter "unterste Zelle" sollte nun auch mit dem Spannungsmodul 2-4S funktionieren.
- Zurücksetzen der Sensorschalter bei HF AUS.

• Senderlautsprecher funktioniert jetzt auch bei aktiver Bluetooth-Verbindung. Er kann im Menü Lautstärke im Menü neben der Hilfe aktiviert werden. Die Lautstärke von .wav-Dateien und Vario ist jetzt niedriger um die Klangqualität mit Bluetooth zu optimieren. D-POWER Webshop - mz-16\_mz-32\_v1.038\_Versionshinweise https://www.d-power-modellbau.com/mz-16\_mz-32\_v1038\_Versions...<br>• Senderlautsprecher funktioniert jetzt auch bei aktiver Bluetooth-Verbindung. Er kann im Menü Lautstärk

• QR/Expo/Detail: Wenn in der Grafik der rechte Expo R-Wert mit dem orangefarbenen seitlichen Schieberegler geändert wurde, wurde bei "-Rate+" anstatt des Expo R-Wertes der Expo L-Wert angezeigt.

• Direkteinstellung: Der Maximalwert korrigiert von 0 auf +125 %.

• Gebereinstellung: Alle in einer auf "global" gestellten Zeile vorgenommen Einstellungen werden automatisch in alle bestehenden und ggf. zukünftig neu erstellte Phasen kopiert. Gleiches gilt für das Löschen oder Ändern von Einstellungen. So müssen nicht mehr alle Phasen einzeln eingestellt, geändert oder gelöscht werden. Erst nach der Umstellung der betreffenden Zeile auf "Phase" können die phasenübergreifend übernommenen Einstellungen in den einzelnen Phasen individualisiert werden bzw. sind dann zu individualisieren. Wird dagegen von Anfang an eine Zeile auf Phase" umgestellt, dann sind die gewünschten Einstellungen phasenspezifisch zu erstellen. Wird versehentlich auf "global" und dann wieder zurück auf "Phase" gestellt, dann erfolgt keine Änderung mehr. Die globalen Einstellungen werden weder neu kopiert noch gelöscht. Ebenso wenig werden die zuvor eingestellten phasenabhängigen Werte überschrieben, wenn wieder auf "phasenabhängig" umgeschaltet wird, es sei denn die Geberzuweisung wird gelöscht und auch die Geberkurven wieder in die Original 3-Punktkurve zurückgesetzt, dann werden alle Gebereinstellungen beim Wechsel von "Global" auf "Phase" wieder zurückgesetzt und die Verzögerungszeiten der Einstellung der globalen Phase(n) übernommen.

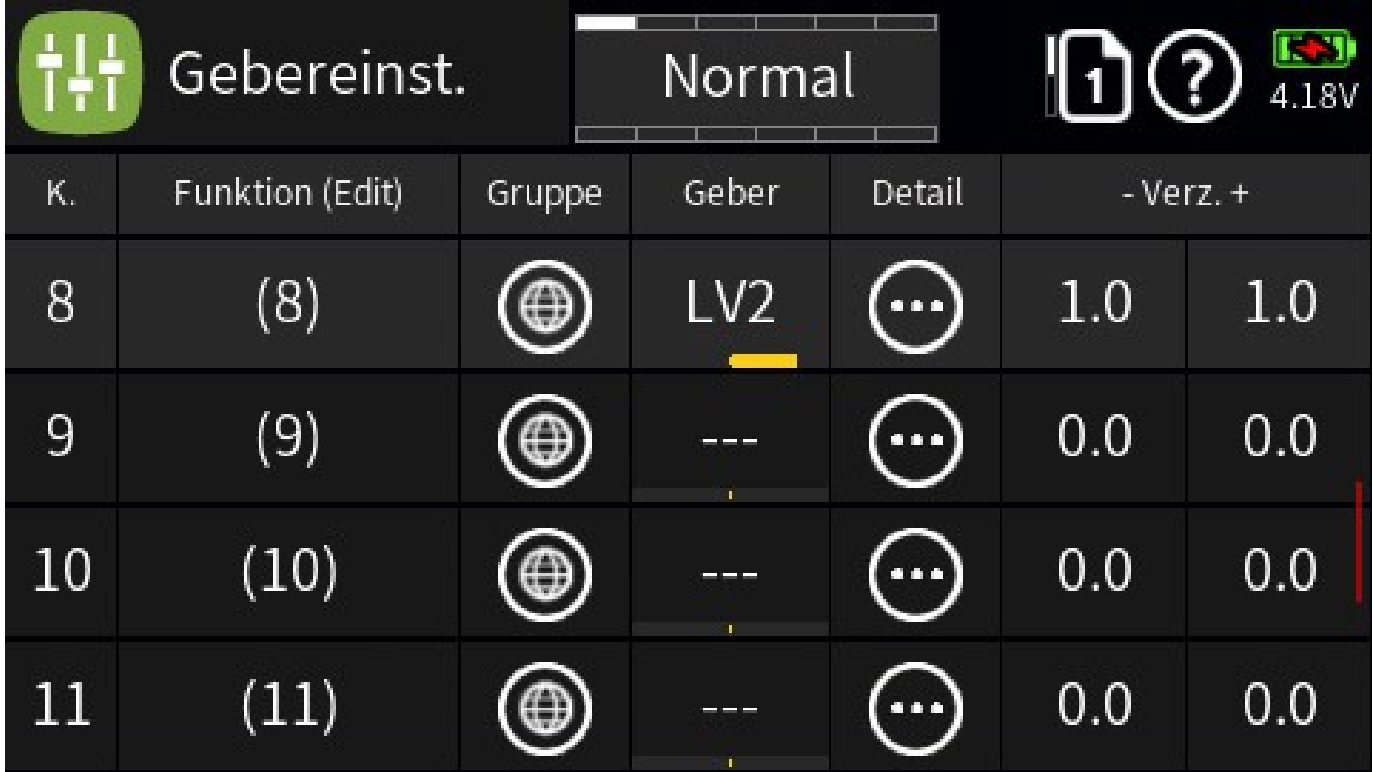

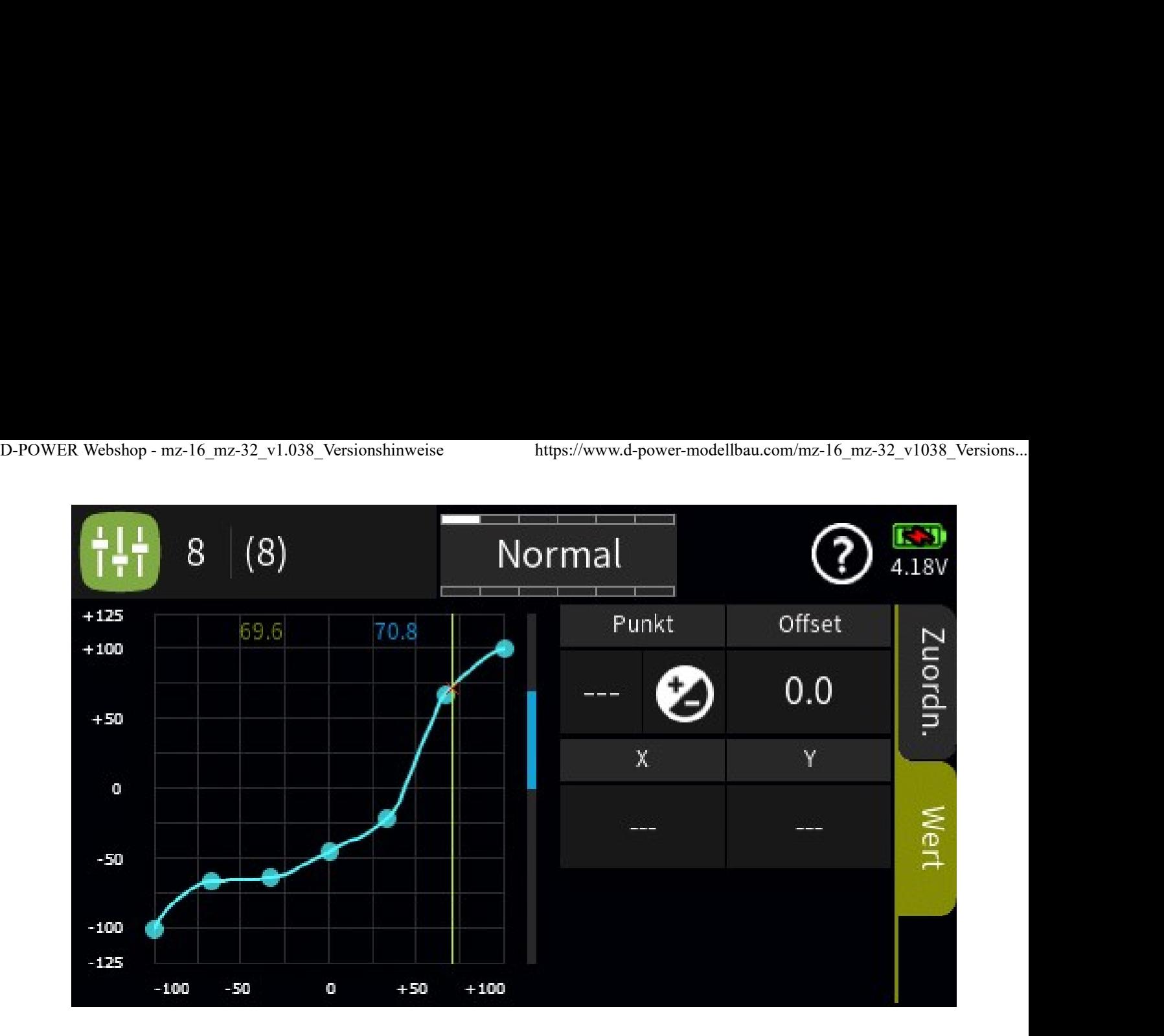

Bei Umschaltung von Global auf Phase werden die Einstellungen in die Phase(n) übernommen.

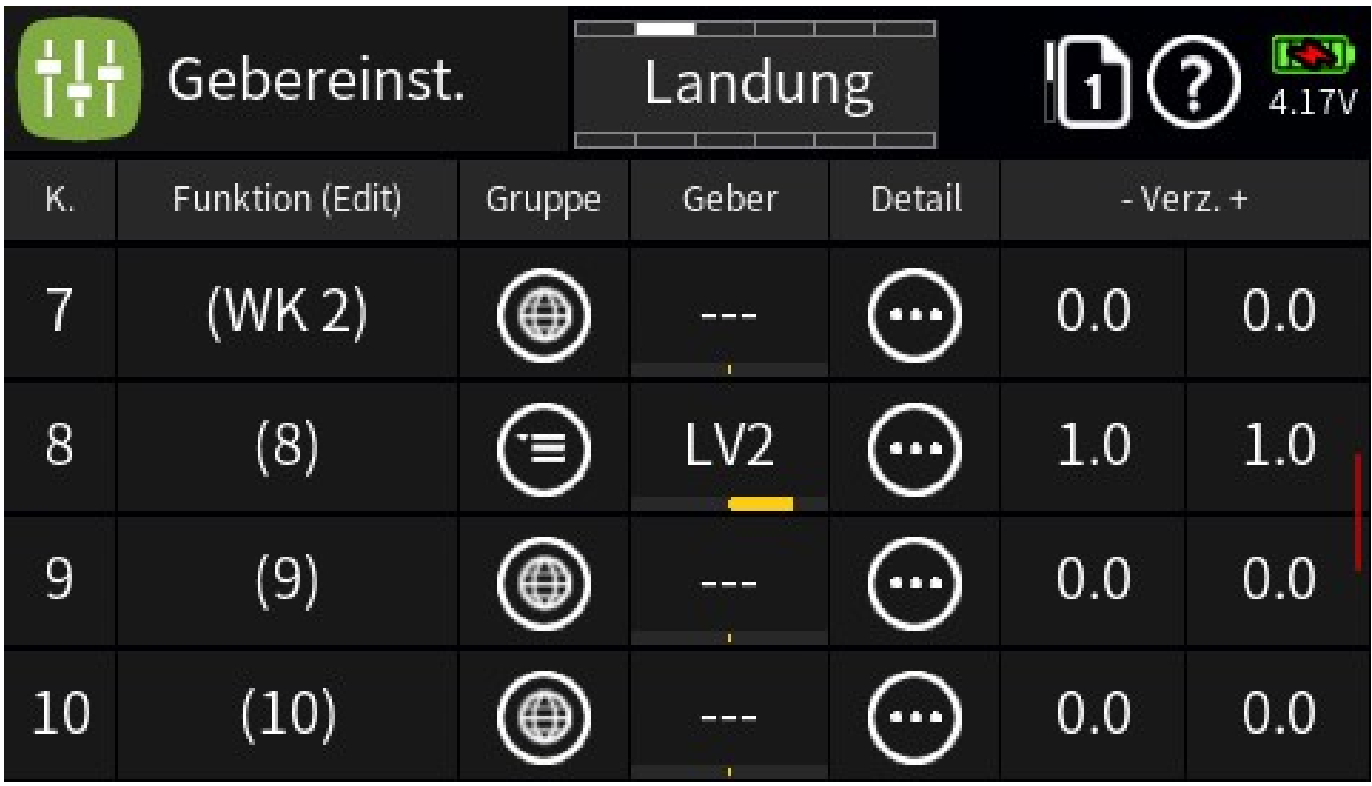

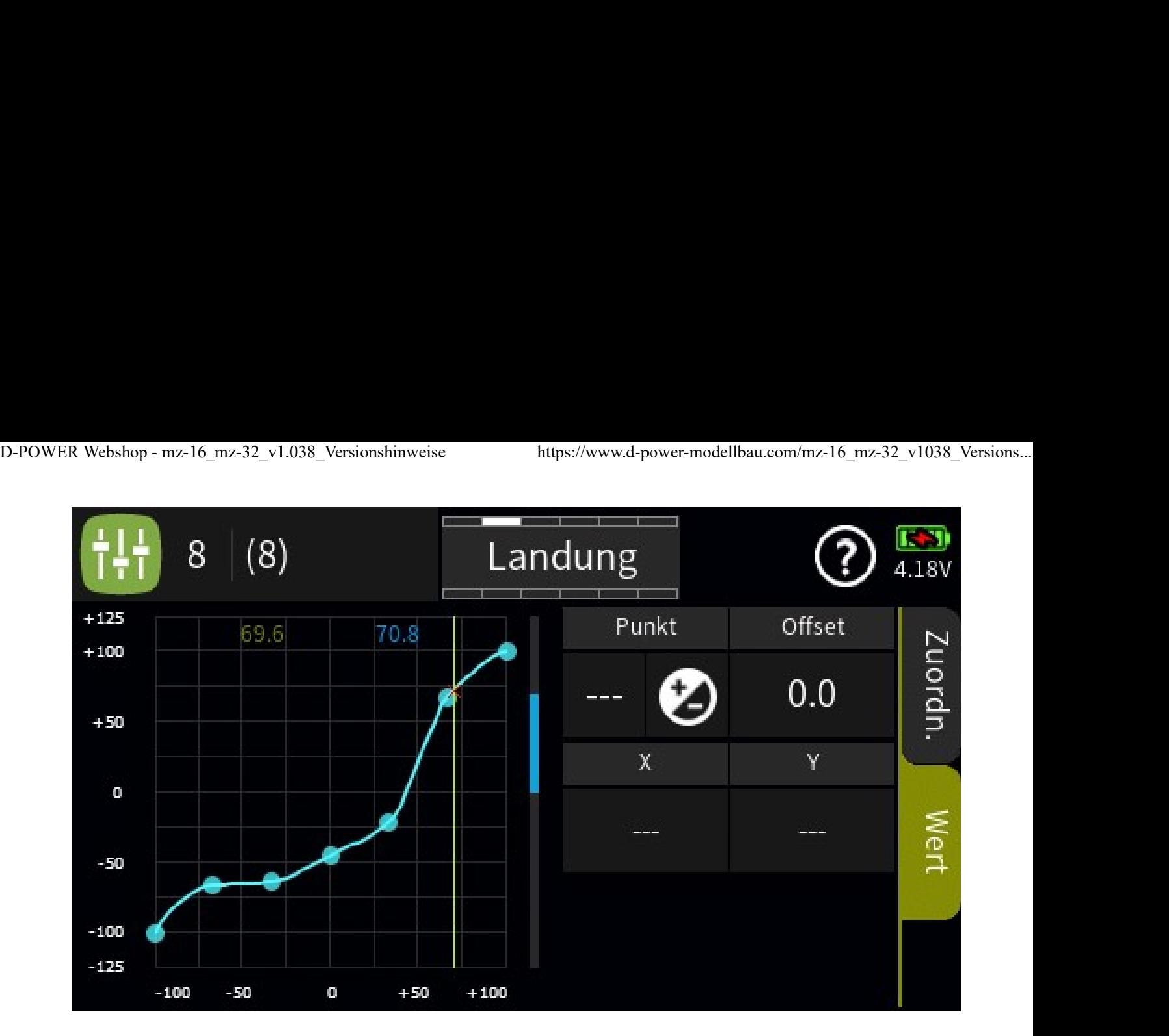

• Trimmeinstellung: Alle in einer auf "global" gestellten Zeile vorgenommen Einstellungen werden automatisch in alle bestehenden und ggf. zukünftig neu erstellten Phasen kopiert. Gleiches gilt für das Löschen oder ändern von Einstellungen. So müssen nicht mehr alle Phasen einzeln eingestellt, geändert oder gelöscht werden. Erst nach der Umstellung der betreffenden Zeile auf "Phase" können die phasenübergreifend übernommenen Einstellungen in den einzelnen Phasen individualisiert werden bzw. sind dann zu individualisieren. Wird dagegen von Anfang an eine Zeile auf Phase" umgestellt, dann sind die gewünschten Einstellungen phasenspezifisch zu erstellen. Wird versehentlich auf "global" und dann wieder zurück auf "Phase" gestellt, dann erfolgt keine Änderung. Die globalen Einstellungen werden weder neu kopiert noch gelöscht. Ebenso wenig werden die zuvor eingestellten phasenabhängigen Werte überschrieben, wenn wieder auf "phasenabhängig" umgeschaltet wird, es sei denn die Geberzuweisung wird gelöscht und infolgedessen alle Einstellungen der betreffenden Zeile auf die Standardwerte zurückgesetzt werden. Bei allen anderen Menüs mit globalen Einstellungen in dem jeweiligem Menü werden beim ersten Wechsel von "global" zu "Phase" die aktuellen Einstellwerte der Phase 1, üblicherweise als "Normal"-Phase bezeichnet, in alle weiteren Phasen kopiert.

#### • Freie Mischer

- Wird nach der Erstellung von Flugphasen erstmalig auf der Seite "Detail" des Menüs "Freie Mischer" in der Gruppe "global" eine Mischercharakteristik definiert, wird diese Mischerdefinition in alle bestehenden Flugphasen übernommen. Wird dieser Mischer hernach auf der Seite "Detail" von "global" auf "Phase" umgestellt, können die übernommenen Einstellungen phasenspezifisch modifiziert oder auch gelöscht werden.
- Wird nach Erstellung dieses Mischers eine weitere Flugphase definiert, werden dessen Detaileinstellungen übernommen solange der Sender noch nicht ausgeschaltet oder ein Modellwechsel vollzogen wurde. Wurde dagegen der Sender zwischenzeitlich ausgeschaltet oder ein Modellwechsel vorgenommen, sind die betreffenden Detaileinstellungen von Grund auf neu zu definieren.
- Auf einfache Weise auf die aktuellen Einstellungen der Phase 1 zurückgesetzt werden können

phasenspezifische Mischercharakteristiken indem auf der ersten Einstellseite des Menüs "Freie Mischer" entweder in der Spalte "von" oder "zu" die Zuordnung entfernt, dann auf der Detailseite von "Phase" auf "global" umgestellt und anschließend auf der ersten Einstellseite der alte Zustand wieder her gestellt wird. D-POWER Webshop - mz-16\_mz-32\_v1.038\_Versionshinweise https://www.d-power-modellbau.com/mz-16\_mz-32\_v1038\_Versions...<br>phasenspezifische Mischercharakteristiken indem auf der ersten Einstellseite des Menüs "Freie Mischer"<br>e

Dadurch wird z.B. das Erfliegen der Höhenruderkurve deutlich erleichtert.

• Gebereinstellung: Die phasenabhängige Speicherung digitaler Trimmwerte sollte nun auch bei geschlossenem Menü funktionieren.

• Tastatursperre: Sicherheitslücke beseitigt

• Uhr stoppt nun automatisch, wenn der Startschalter auf "aus" steht und ein Modellwechsel initialisiert oder der Sender ausgeschaltet wird.

#### • Direkteinstellung:

Wird auf einer der in den Detaileinstellungen der Menüs Gebereinstellung, Freie Mischer und Höhenruderkurven definierten Steuerkurven mehr als 1 Punkt zur Direkt Einstellung markiert UND im Menü Direkt Einstellung allen diesen Punkten einer Kurve derselbe DTx zur Direkteinstellung zugewiesen, DANN wird im Modellbetrieb nur der jeweils nächstliegende Punkt von diesem DTx angesprochen.

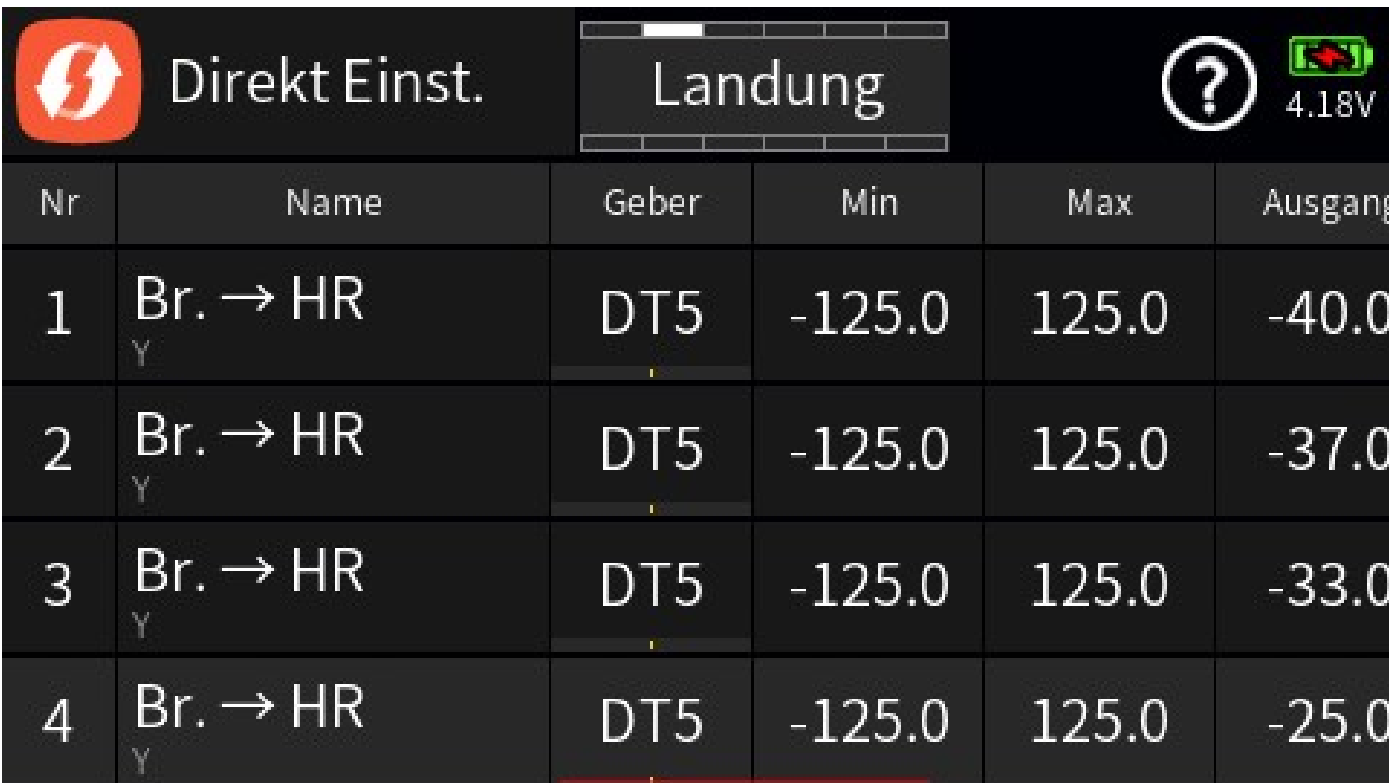

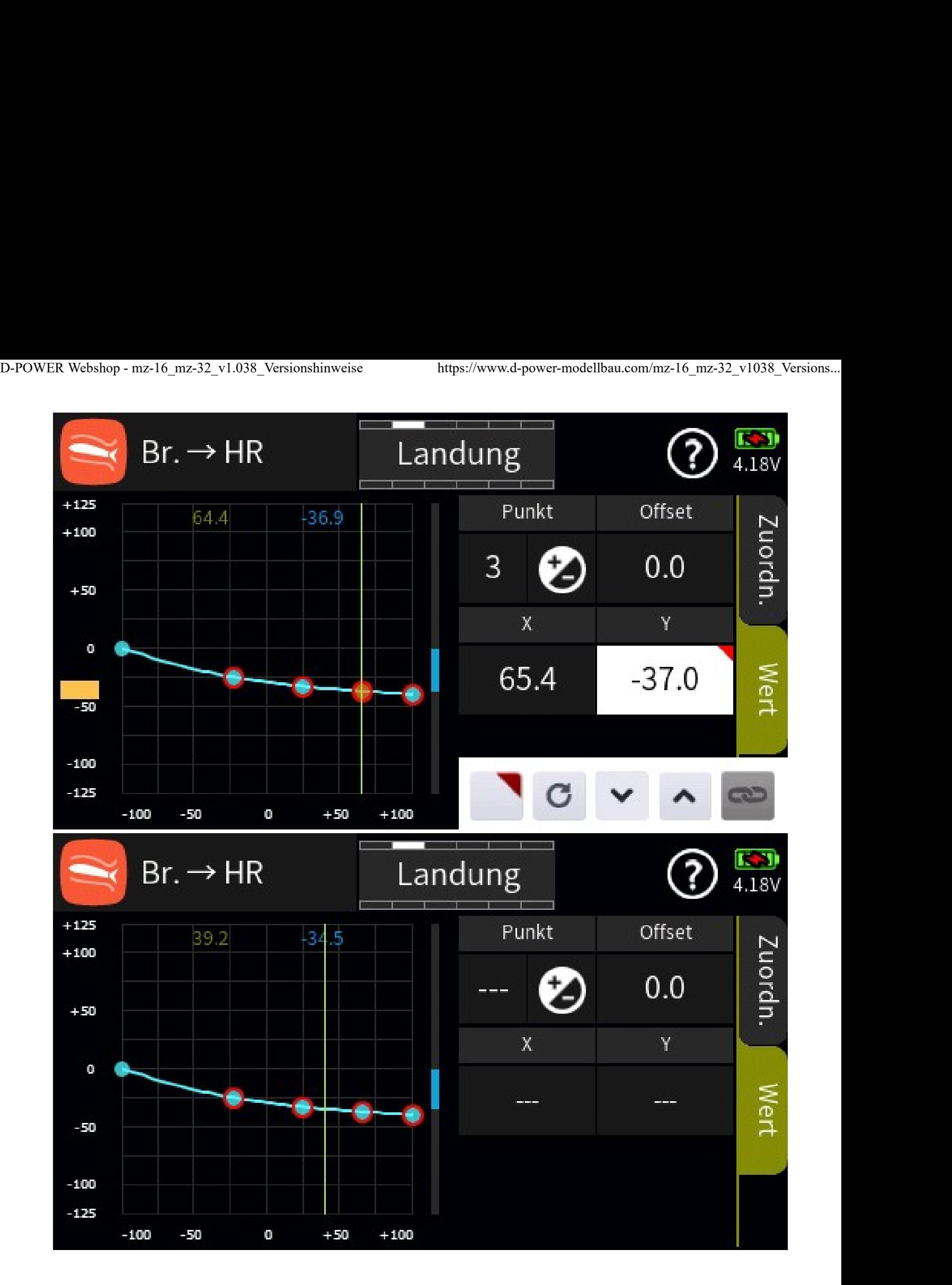

• MP3 Player: Menüpunkt "Titel" hinzugefügt. Dieser spielt das ausgewählte Stück 1x ab.

• Menü Lautstärke: bei aktiver Bluetooth-Verbindung erscheint nun der Dialog "Lautsprecher ein/aus".

 $H\text{WWW}$ .FACEBOOK.COM / CHANNEL /D-POWER-MODELLBAU-248113015521395/)

 (HTTPS://WWW.YOUTUBE.COM /UCTEMNJB6L6DP12Z\_WLRYGWQ)

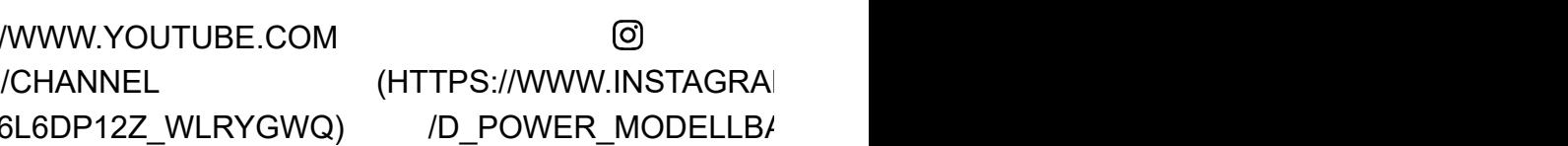

#### KONTAKTFORMULAR (/CONTACTUS)

#### IMPRESSUM (/PAGES/VIEW/IMPRESSUM)

#### AGB (/PAGES/VIEW/AGB)

#### DATENSCHUTZERKLÄRUNG (/PAGES/VIEW/DSE)

#### BATTERIEVERORDNUNG (/SITES10/1/BATTERIEVERORDNUNG)

#### VERSAND (/VERSAND)

#### COOKIES ()

© 2020 D-Power - All Rights reserved — powered by dbFakt® Softwarelösungen (http://www.dbfakt.de)

Alle hier genannten Preise verstehen sich inkl. der gesetzlich festgelegten Mehrwertsteuer und zzgl. der gewählten Versandkosten.

Alle Markennamen, Warenzeichen sowie sämtliche Produktbilder sind Eigentum Ihrer rechtmäßigen Eigentümer und dienen nur der Beschreibung.